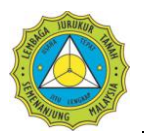

### Isi Kandungan

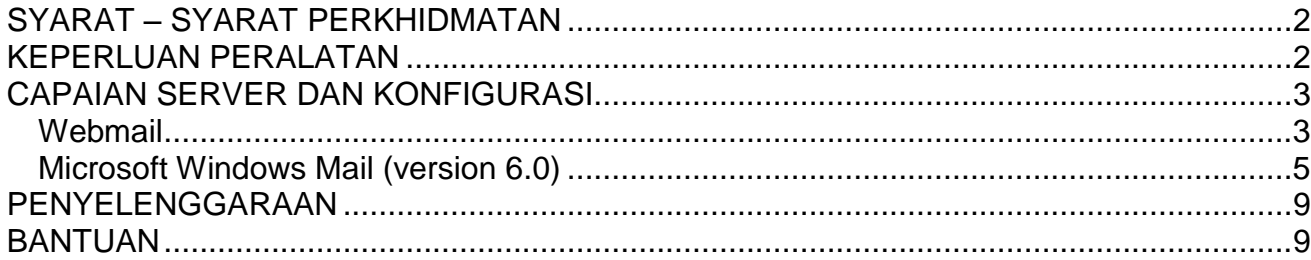

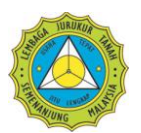

# <span id="page-1-0"></span>**SYARAT – SYARAT PERKHIDMATAN**

Bahagian ini menerangkan syarat-syarat dan polisi yang ditetapkan oleh pihak Lembaga Jurukur Tanah (LJT) sebagai panduan setiap pengguna perkhidmatan e-mel LJT. Garis panduan perkhidmatan e-mel adalah seperti di bawah:

- i. Syarat-syarat perkhidmatan ini akan dikemaskini dari masa ke semasa mengikut budi bicara pihak pengurusan LJT tanpa notis pemberitahuan.
- ii. Setiap pengguna akan menerima kata laluan dan akaun yang telah dikhaskan. Pengguna bertanggungjawab merahsiakan kata laluan dan akaun tersebut.
- iii. Pengguna bertanggungjawab sepenuhnya ke atas kesemua aktiviti yang dijalankan dengan menggunakan akaun dan kata laluan tersebut.
- iv. Pengguna hendaklah segera memberitahu LJT tentang apa-apa penggunaan akaun atau kata laluan tanpa kebenaran mereka.
- v. Pengguna hendaklah keluar daripada akaun pada penghujung setiap sesi.
- vi. Pengguna bertanggungjawab sepenuhnya ke atas semua kandungan yang mereka 'upload', siarkan, hantarkan melalui e-mel.
- vii. LJT tidak akan menjamin ketepatan, keutuhan atau mutu kandungan e-mel pengguna.
- viii. LJT tidak akan bertanggungjawab ke atas mana-mana kandungan e-mel yang menyinggung, tidak senonoh atau tidak menyenangkan dan apa juga bentuk kesilapan atau ketinggalan dalam kandungan e-mel.
- ix. LJT tidak boleh menyaring kandungan e-mel terlebih dahulu tetapi berhak mengikut budi bicara LJT untuk mengasingkan atau membuang apa-apa kandungan yang didapati meragukan dan berpotensi menjejaskan perkhimatan e-mel ini.
- x. LJT boleh menamatkan akaun atau kata laluan, mengeluarkan atau membuang mana-mana kandungan yang didapati melanggar peraturan perkhidmatan ini.

### <span id="page-1-1"></span>**KEPERLUAN PERALATAN**

Sebelum menggunakan e-mel yang disediakan, semua Jurukur Tanah Berlesen hendaklah memastikan bahawa mereka mempunyai satu set komputer yang mempunyai keupayaan minimum seperti berikut;

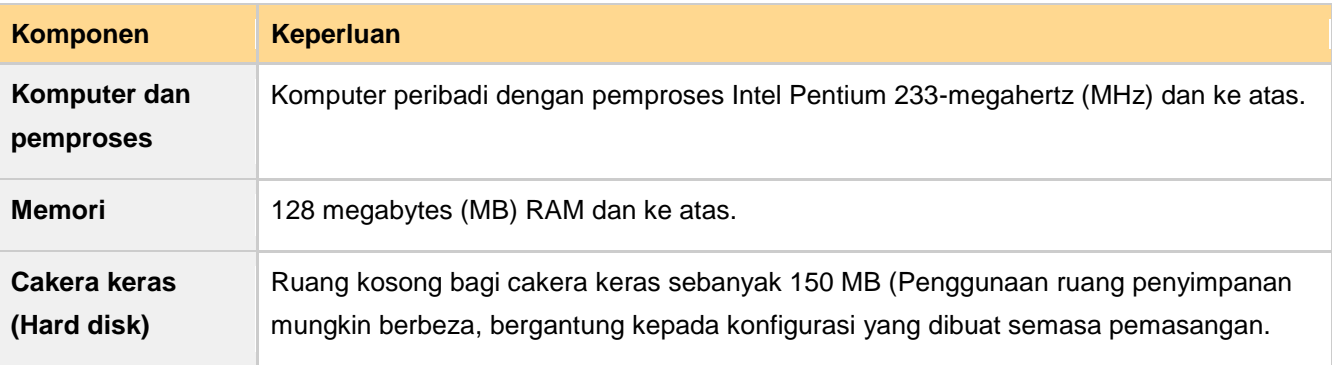

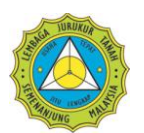

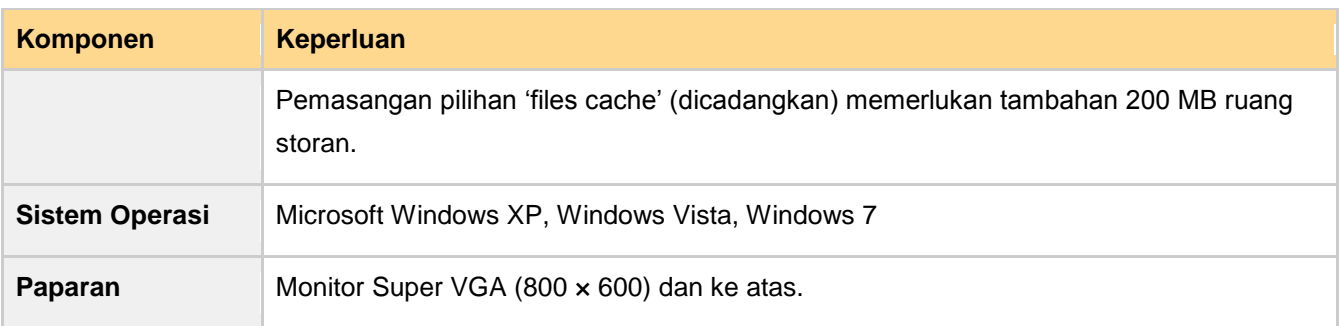

## <span id="page-2-0"></span>**CAPAIAN SERVER DAN KONFIGURASI**

Bagi capaian ke atas e-mel, ada dua jenis capaian yang boleh dibuat oleh pengguna, iaitu *webmail* dan *Microsoft Outlook Express*.

#### <span id="page-2-1"></span>**Webmail**

Capaian ke atas e-mel menggunakan Webmail adalah cara paling ringkas serta mudah difahami oleh pengguna. Dengan hanya menggunakan Internet Explorer versi 5 dan ke atas, pengguna boleh mencapai emel mereka.

Untuk menggunakan capaian secara *Webmail*, sila layari **<http://mail.ljt.org.my/>**

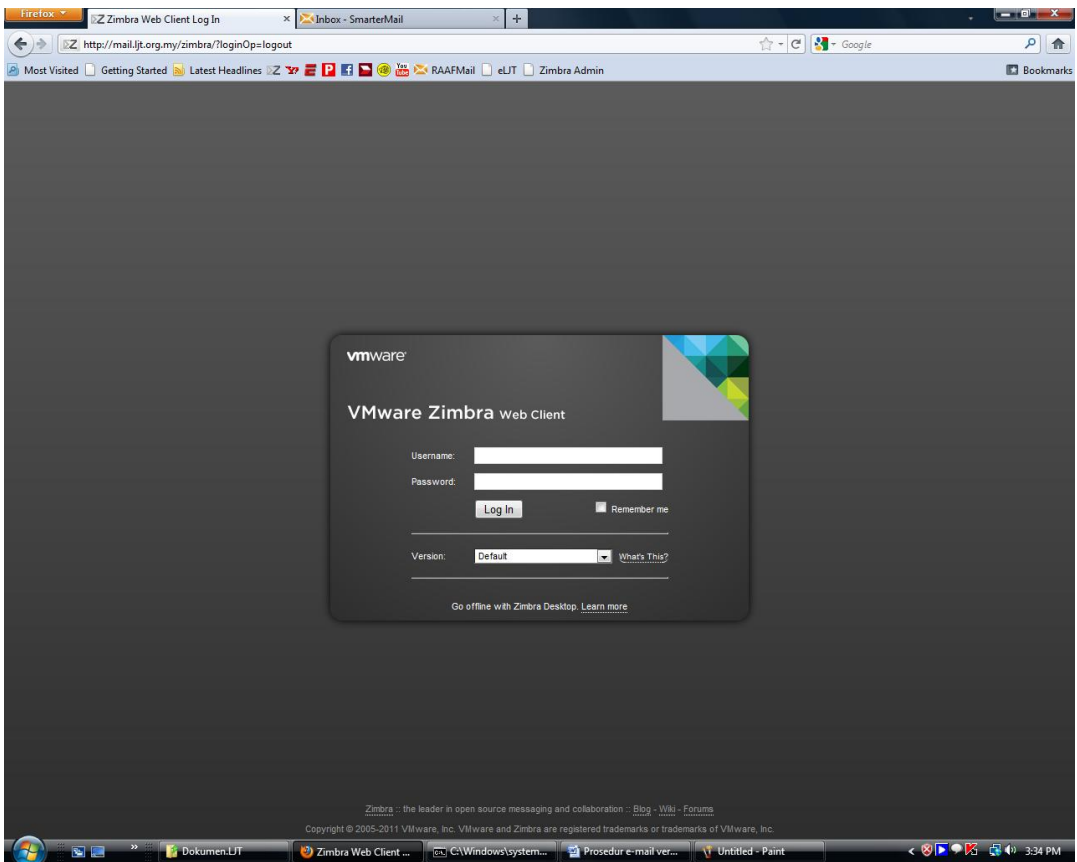

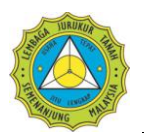

Masukkan nama pengguna yang telah diberikan dan tekan **Enter**. Dalam manual ini, nama pengguna **[fhazly.my@ljt.org.my](mailto:fhazly.my@ljt.org.my)** telah dimasukkan.

Seterusnya, satu kotak *pop-up* akan muncul di skrin. Sila masukkan nama pengguna (tanpa **@ljt.org.my**) dan kata laluan seperti yang telah diberikan oleh LJT. *Inbox* pengguna akan terpapar di skrin.

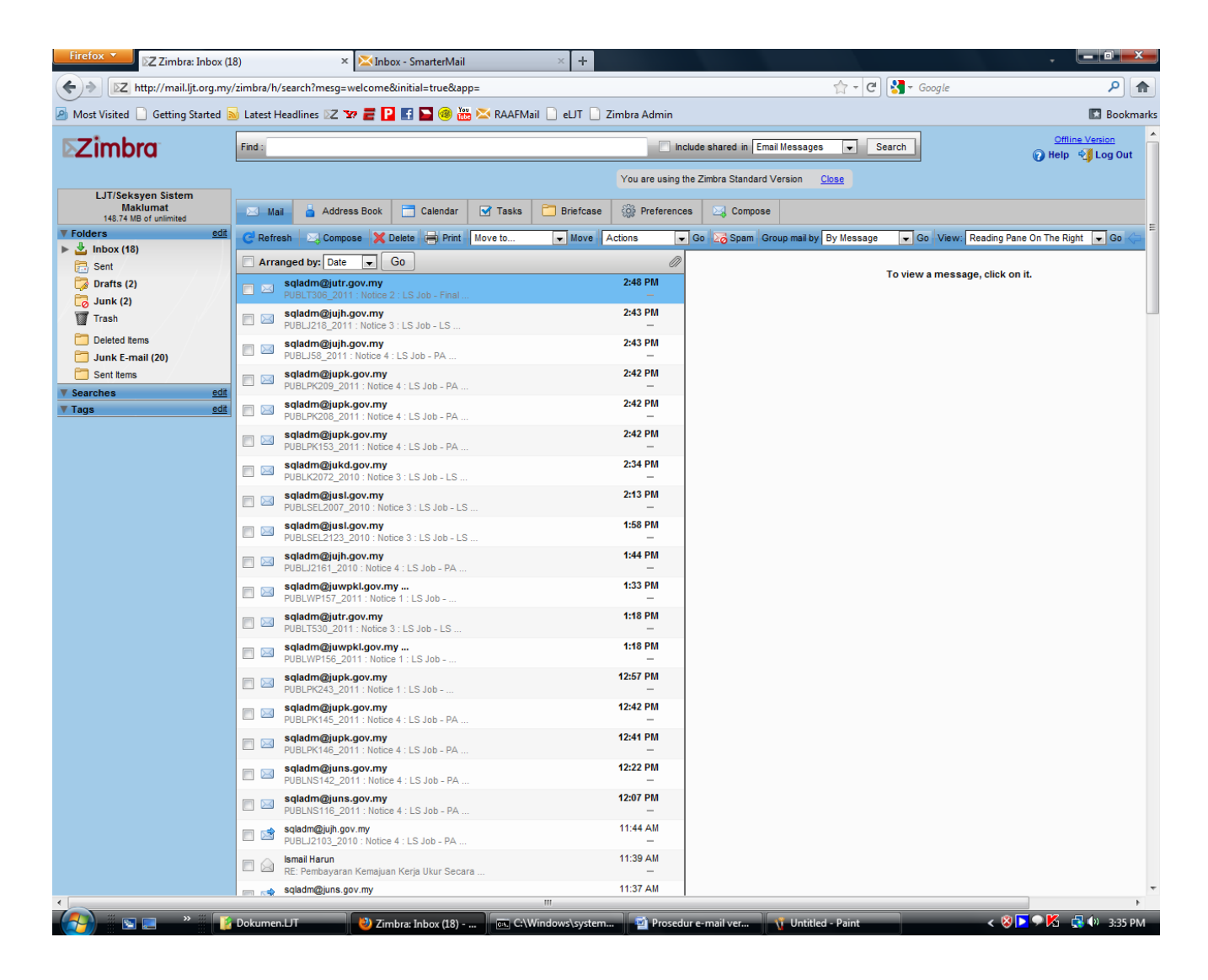

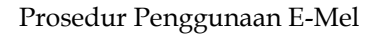

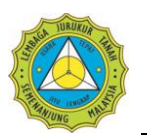

#### <span id="page-4-0"></span>**Microsoft Windows Mail (version 6.0)**

Bagi capaian e-mel menggunakan Microsoft Windows mail, pengguna perlu membuat sedikit konfigurasi sebelum boleh menghantar dan menerima e-mel.

1. Selepas membuka aplikasi Windows Mail, pilih **Tools > Accounts.** 

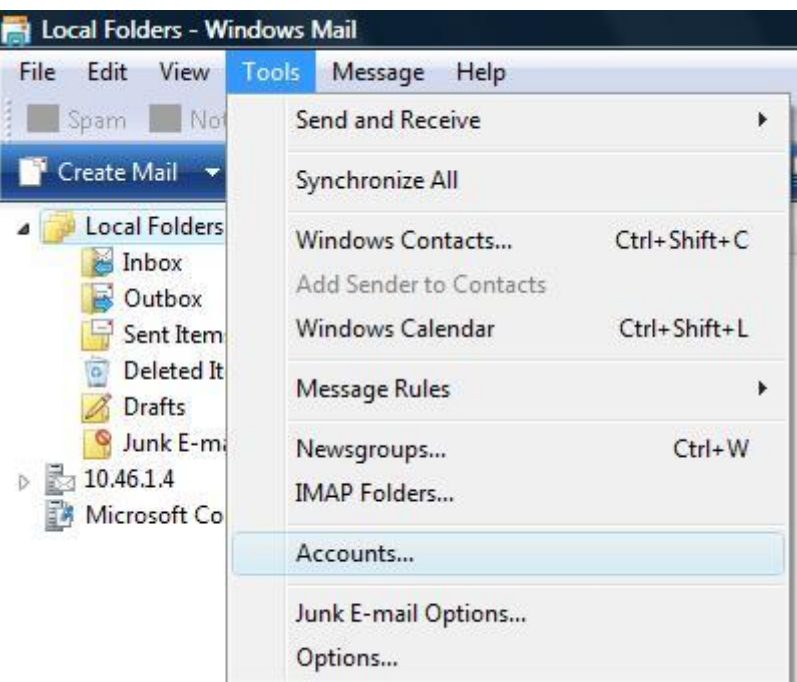

2. Tetingkap berkenaan **(Internet Accounts)** akan muncul di skrin paparan. Tetingkap ini berfungsi untuk memaparkan senarai akaun-akaun e-mel (sekiranya ada) di dalam komputer anda.

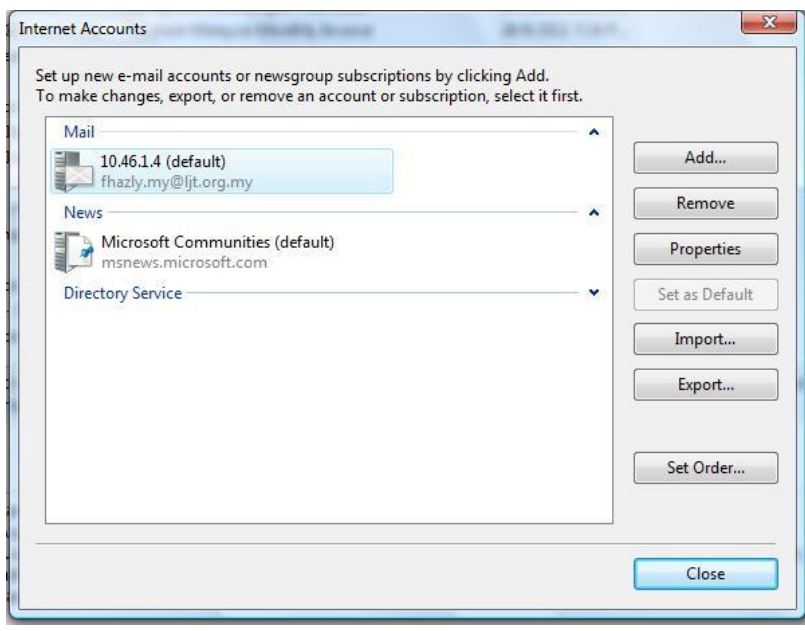

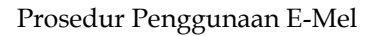

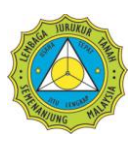

3. Seterusnya, klik **Add.** Paparan seperti di bawah akan muncul. Pilih **E-mail Account** dan klik **Next**.

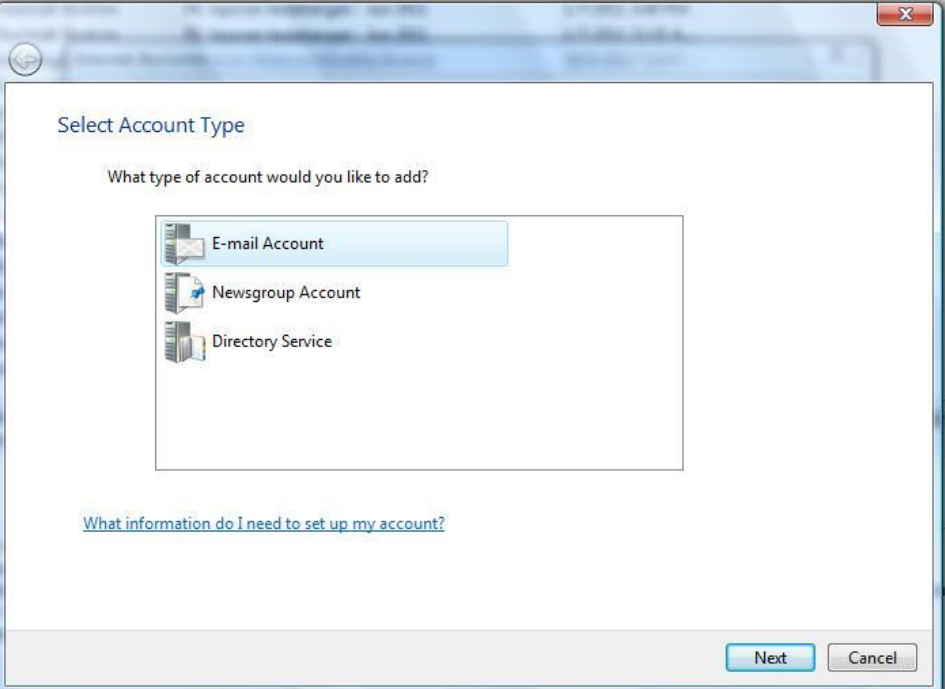

4. Seterusnya, masukkan nama anda di dalam kotak **Display Name.** Seterusnya klik **Next.**

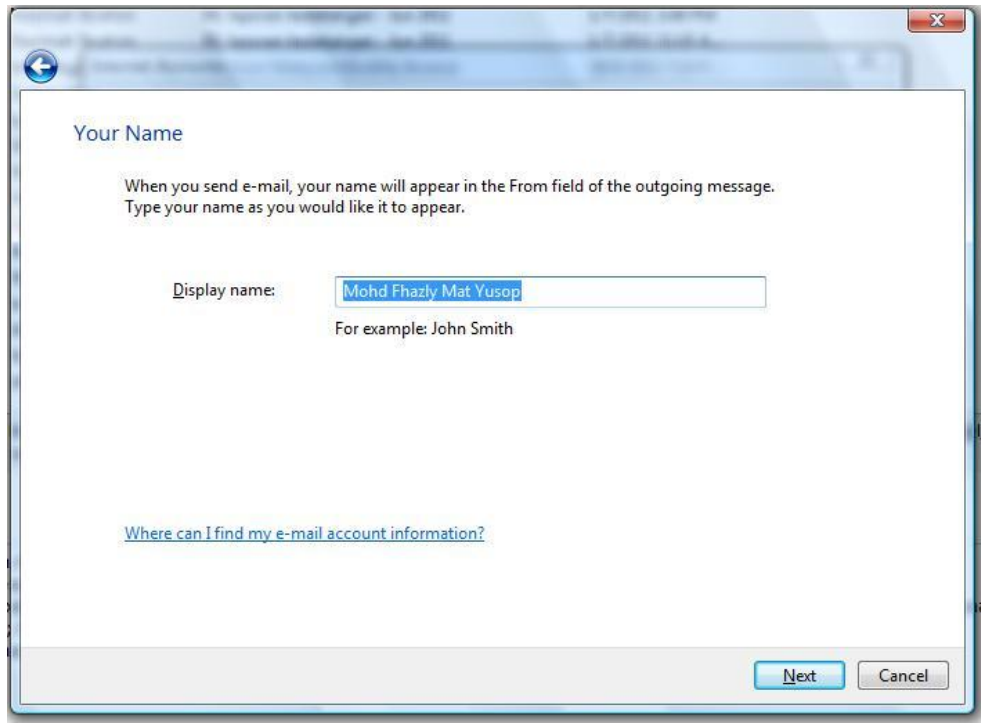

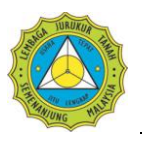

5. Taipkan alamat e-mel yang akan digunakan untuk perhubungan dengan pelayan e-mel LJT di dalam kotak **E-mail address.** Seterusnya, klik **Next**.

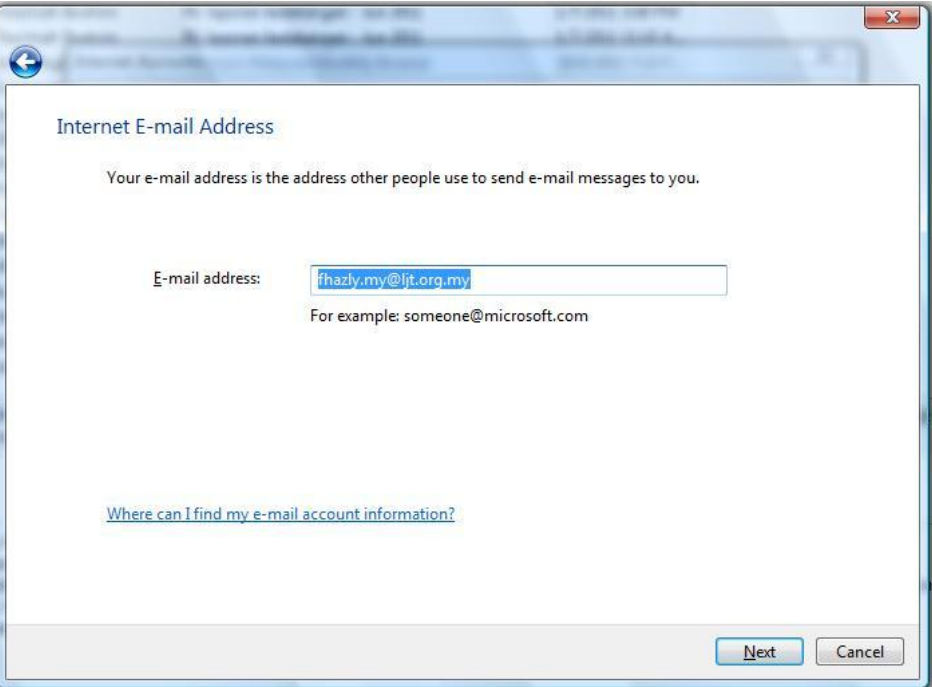

6. Pilih **IMAP** dari menu bagi **incoming mail server type**. Bagi kotak **Incoming Mail (POP3 or IMAP) server** dan **Outgoing Mail (SMTP) Server,** taipkan **mail.ljt.org.my** bagi kedua-duanya. Seterusnya, klik **Next**.

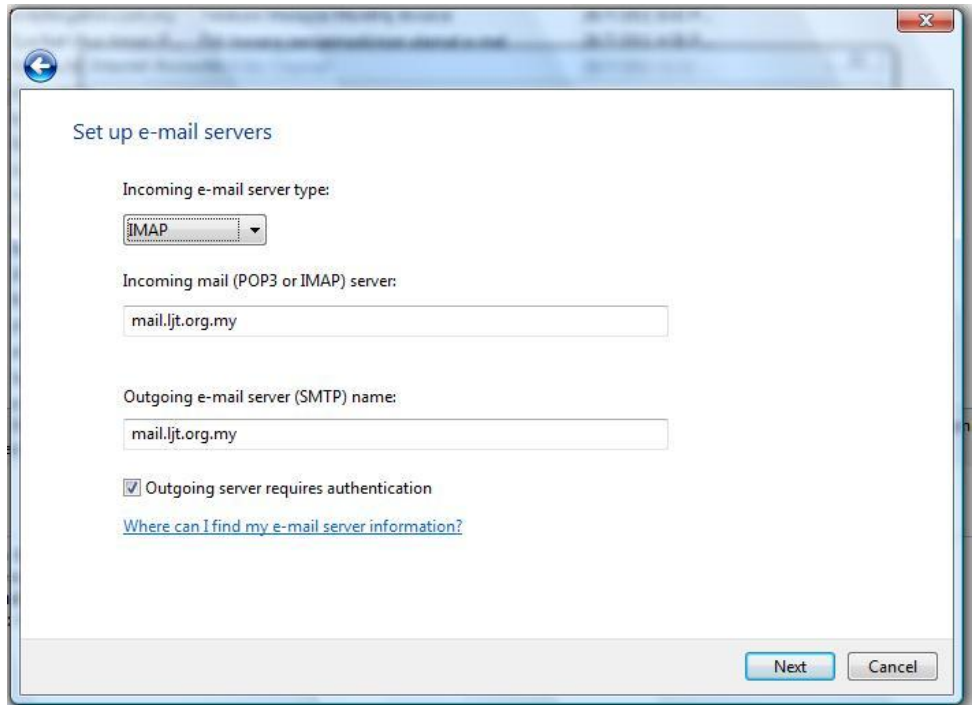

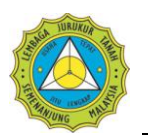

7. Taipkan nama akaun dan kata laluan di dalam kotak **E-mail username** dan **Password,** kemudian tandakan kotak **Remember password.** Seterusnya, klik **Next.** 

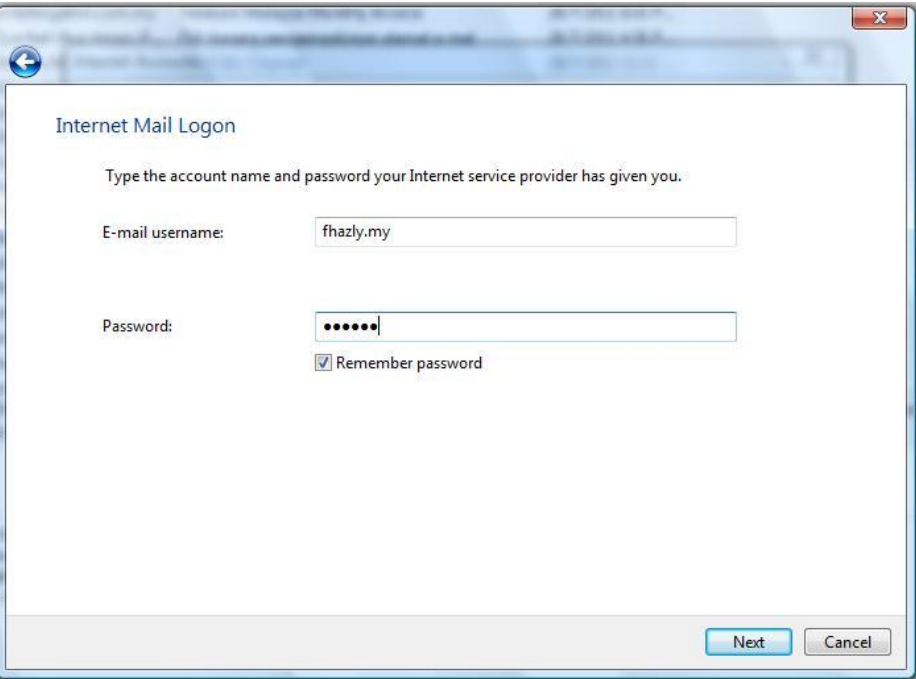

8. Tetingkap seterusnya akan memaklumkan kepada pengguna bahawa proses pendaftaran e-mel sudah selesai dan pengguna boleh mula menggunakan e-mel yang berdaftar dengan LJT. Klik **Finish** bagi menamatkan proses ini dan seterusnya menutup tetingkap ini.

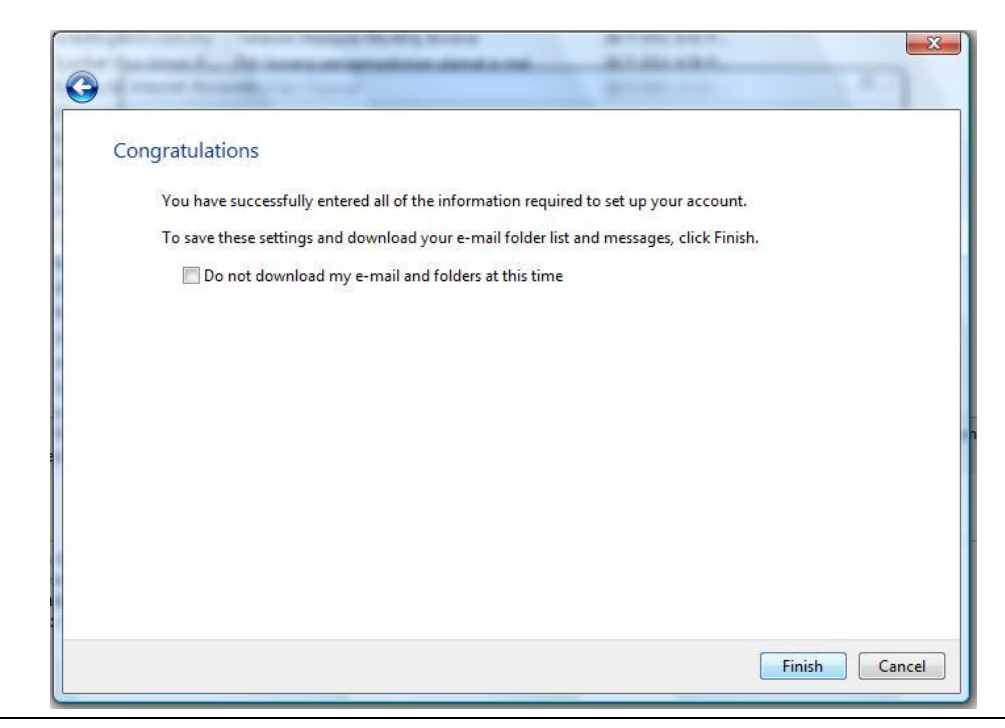

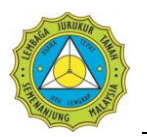

9. Selepas selesai semua proses dan tetingkap **Internet Connection Wizard** sudah ditutup, pengguna akan dapat melihat akaun yang baru dibuat sebentar tadi. Ini bermakna e-mel berkenaan sudah sedia untuk digunakan.

# <span id="page-8-0"></span>**PENYELENGGARAAN**

Bagi memastikan sistem e-mel yang disediakan dapat digunakan secara efektif oleh semua pihak yang terlibat, adalah amat penting untuk pengguna mengetahui beberapa kekangan dan garis panduan yang telah dibuat oleh LJT. Antaranya ialah;

- i. Ruang storan yang disediakan oleh LJT adalah sebanyak **500MB** bagi setiap pengguna. Sekiranya storan ini penuh, tiada e-mel baru akan masuk ke e-mel pengguna.
- ii. Bagi setiap e-mel yang telah dimuat turun, tiada sokongan *(backup)* disediakan oleh LJT. Setiap e-mel yang berkenaan akan dipadam daripada pelayan LJT (kecuali capaian menggunakan *Webmail*).
- iii. Semua pengguna dinasihatkan menyimpan satu salinan emel di dalam komputer sebagai strategi sokongan yang berkesan dan mengelakkan kesukaran pada masa hadapan sekiranya berlaku masalah teknikal.

Kesemua syarat dan garis panduan yang telah ditetapkan ini berkait rapat antara satu sama lain dan memberikan impak yang sama, iaitu capaian terhadap e-mel. Oleh itu adalah amat penting untuk kepada setiap pengguna untuk memastikan bahawa akaun mereka dicapai selalu dan isinya dimuat turun ke komputer pengguna, bagi mengurangkan risiko kehilangan data dan maklumat penting.

Selain itu, keselamatan akaun e-mel pengguna adalah amat penting, dan ia terletak di tangan pengguna sendiri untuk memastikan akaun mereka tidak dicerobohi. Untuk keselamatan kata laluan, pengguna adalah dinasihatkan untuk menukar kata laluan yang diberikan kepada kata laluan baru secepat mungkin (untuk login kali pertama). Kata laluan yang baik adalah gabungan antara nombor dan huruf yang sukar diagak oleh penceroboh.

## <span id="page-8-1"></span>**BANTUAN**

Sekiranya anda menghadapi masalah atau mempunyai sebarang kemusykilan mengenai perkhidmatan e-mel LJT, sila hubungi nombor berikut:

## **Helpdesk : 03-41085191 ext. 134 (Fhazly) atau 115 (Shariah)**

Atau hantarkan emel kepada:

### **infotech@ljt.org.my**